## WriQ Deployment

Last Modified on Wednesday, 21-Oct-2020 12:18:23 BST

# Deploying and Licensing WriQ

To get started with deploying and licensing WriQ, please refer to the instructions below for your license type. (Group or Unlimited Domain-wide)

Your license type can be found in the email received when WriQ was purchased or renewed by your organization.

### For Group Licenses (A limited number of WriQ seats)

1. Manage and license your WriQ users

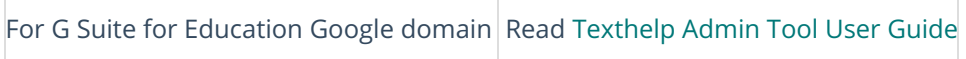

#### 2. Deploy the WriQ extension

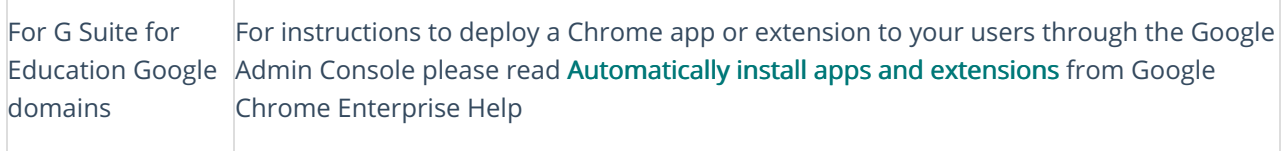

### For Unlimited Licenses (An unlimited number of WriQ seats for everyone in the domain)

With unlimited licensing, you only need to deploy the WriQ extension.

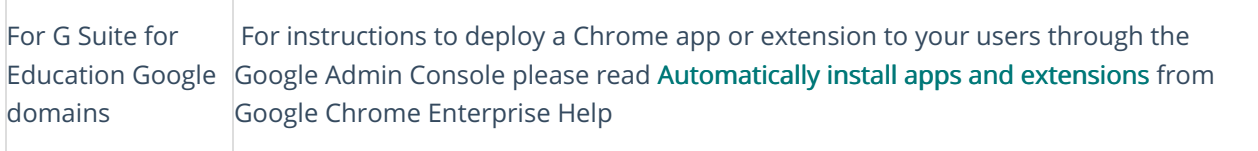

Force installing the extension from the Google Admin Console is not mandatory. End users can manually install the extension from the Chrome Web Store listing for WriQ.

You can find our Quick Start Guide, Teacher Guide, and WriQ Score explanation on ourGetting Started page.